Lenovo Networking CNOS Content Pack for VMware vRealize Log Insight

# User's Guide

Version 2.1

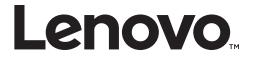

**Note:** Before using this information and the product it supports, read the general information in the *Safety information and Environmental Notices* and *User Guide* documents on the Lenovo *Documentation* CD, and the *Warranty Information* document that comes with the product.

First Edition (December 2018)

© Copyright Lenovo 2018 Portions © Copyright IBM Corporation 2014.

LIMITED AND RESTRICTED RIGHTS NOTICE: If data or software is delivered pursuant a General Services Administration "GSA" contract, use, reproduction, or disclosure is subject to restrictions set forth in Contract No. GS-35F-05925.

Lenovo and the Lenovo logo are trademarks of Lenovo in the United States, other countries, or both.

# Contents

| Preface       Who Should Use This Guide         What You'll Find in This Guide       What You'll Find in This Guide | 5<br>5     |
|----------------------------------------------------------------------------------------------------|------------|
| Typographic Conventions                                                                                             | 6          |
| Overview                                                                                                    |            |
| Lenovo Networking CNOS Content Pack Configuration                                                                   | 9          |
| CNOS Switch Configuration Requirements for Log Insight                                                              | 10         |
| Downloading Lenovo Networking CNOS Content Pack                                                                     |            |
| Lenovo Networking CNOS Content Pack Dashboards                                                                      |            |
| CNOS Overview Dashboard                                                                                             | 13         |
| CNOS System Dashboard                                                                                               |            |
| CNOS Security Dashboard                                                                                             | 8          |
| CNOS Interface Dashboard                                                                                            |            |
| CNOS L2 Protocols Dashboard                                                                                         | 21         |
| CNOS L3 Protocols Dashboard                                                                                         | <u>2</u> 3 |
| CNOS Virtualization Dashboard                                                                                       | 25         |
| CNOS Logging / Debugging Services Dashboard                                                                         | 26         |
| CNOS Platform Services Dashboard                                                                                    | 28         |
| Lenovo Networking Syslog Formats                                                                                    | 30         |
| CNOS Syslog Message Format                                                                                          | 30         |
| Product Support                                                                                                    | 3          |
| Notices                                                                                                    | 4          |
| Trademarks                                                                                                    | 35         |
| Important Notes                                                                                                    | 35         |

# Preface

*Lenovo Networking CNOS Content Pack for VMware vRealize Log Insight User Guide* describes how to install, configure, and use Lenovo Networking CNOS Content Pack.

#### Who Should Use This Guide

This guide is intended for network installers and system administrators engaged in configuring and maintaining a network. The administrator should be familiar with Ethernet concepts, IP addressing, Spanning Tree Protocol, and SNMP configuration parameters.

#### What You'll Find in This Guide

This guide helps you plan, implement, and administer Lenovo Networking CNOS Content Pack. Where possible, each section provides feature overviews, usage examples, and configuration instructions.

# **Typographic Conventions**

The following table describes the typographic styles used in this book.

| Table 1. | Typographic Conventions |
|----------|-------------------------|
|----------|-------------------------|

| Typeface or<br>Symbol | Meaning                                                                                                    | Example                                                                                 |
|-----------------------|----------------------------------------------------------------------------------------------------|-----------------------------------------------------------------------------------------|
| ABC123                | This type is used for names of commands, files, and directories used within the text.                                                                                                    | View the readme.txt file.                                                               |
|                       | It also depicts on-screen computer output and prompts.                                                                                                    | Switch#                                                                                 |
| ABC123                | This bold type appears in<br>command Example. It shows<br>text that must be typed in<br>exactly as shown.                                                                                                    | Switch# <b>sys</b>                                                                      |
| <abc123></abc123>     | This italicized type appears in<br>command Example as a<br>parameter placeholder. Replace<br>the indicated text with the<br>appropriate real name or value<br>when using the command. Do<br>not type the brackets. | To establish a Telnet session,<br>enter:<br>Switch# <b>telnet</b> < <i>IP address</i> > |
|                       | This also shows book titles,<br>special terms, or words to be<br>emphasized.                                                                                                    | Read your <i>User's Guide</i> thoroughly.                                               |
| {}                    | Command items shown inside<br>brackets are mandatory and<br>cannot be excluded. Do not type<br>the brackets.                                                                                                    | Switch# <b>ls {-a}</b>                                                                  |
| []                    | Command items shown inside<br>brackets are optional and can be<br>used or excluded as the<br>situation demands. Do not type<br>the brackets.                                                                       | Switch# <b>ls [-a]</b>                                                                  |
| I                     | The vertical bar ( <b> </b> ) is used in<br>command Example to separate<br>choices where multiple options<br>exist. Select only one of the<br>listed options. Do not type the<br>vertical bar.                     | Switch# <b>set {left right}</b>                                                         |
| AaBbCc123             | This block type depicts menus,<br>buttons, and other controls that<br>appear in Web browsers and<br>other graphical interfaces.                                                                                    | Click the <b>Save</b> button.                                                           |

## **Overview**

Lenovo Networking CNOS Content Pack for VMware vRealize Log Insight enables administrators to take advantage of VMware vRealize Log Insight with their Lenovo Networking deployments. This applies to VMware administrators, system administrators and network administrators. This capability delivers automated log management that helps to provide operational efficiency in dynamic, hybrid cloud environments.

Value brought to VMware vRealize Log Insight deployments with Lenovo networking switches and Lenovo Networking CNOS Content Pack for VMware vRealize Log Insight include:

- Increased reliability:
  - Enabling VMware vRealize Log Insight to monitor a physical network which features Lenovo switches running CNOS allows you to get awareness of issues that need looking into or need to be addressed before failures actually occur.
  - o Ability to set up high availability through alerting multiple parties.
- Simplicity:
  - Ability to leverage standard or customized dashboards to have greater insight into the network status and health. Now VMware administrators can monitor networking from the same tool they manage VMs. The syslogs feature an extensive collection of supported protocols.
  - Reduced complexity by enabling VMware vRealize Log Insight to interface with only a single interface point to monitor all networking devices in a Flex System Interconnect Fabric deployment.
- Investment Protection

Increased network flexibility, cost optimization, and switch options by enabling Log Insight to monitor all Lenovo RackSwitches running CNOS.

- Reduced initial provisioning time by providing Log Insight with 18 pre-built Dashboards for system administrators to utilize. Additionally, Log Insight can easily refine these Dashboards as desired.
- Reduced time to deploy with simple switch setup to support forwarding syslog messages to the Log Insight server. Increased reliability is provided with the switches ability to support Log Insight HA server configurations.

Lenovo Networking CNOS Content Pack for VMware vRealize Log Insight for VMware vRealize Log Insight is custom-designed for Lenovo Networking switches, providing switch information and configuration. It also provides monitoring and analysis of syslogs issued by the switch.

## **Supported Devices**

The following Lenovo Networking switches and configurations are supported by Lenovo Networking CNOS Content Pack for VMware vRealize Log Insight with the indicated Network Operating System.

**Table 1.** Supported switches and configurations

| Lenovo CNOS Version       | Supported Switches                                                           |
|---------------------------|------------------------------------------------------------------------------|
|                           | Lenovo RackSwitch:<br>G8272, G8296, G8332                                    |
| Lenovo CNOS 10.8 or later | Lenovo ThinkSystem:<br>NE1032, NE1032T, NE1072T, NE2572,<br>NE10032, NE0152T |

To deploy the Lenovo Networking CNOS Content Pack requires VMware vRealize Log Insight version 4.6 or 4.7.

# Lenovo Networking CNOS Content Pack Configuration

This section describes the configuration requirements for switches to work with VMware vRealize Log Insight, and how to download and operate Lenovo Networking CNOS Content Pack.

#### **CNOS Switch Configuration Requirements for Log Insight**

To receive CNOS syslogs in Log Insight, Lenovo Networking switches must be provisioned with the IP address of the Log Insight server, which is set when the server's Virtual Machine (VM) image is initially deployed onto the vSphere host.

The switch is provisioned using CLI commands. Please refer to the most recent Application Guide at the following site for more information on CNOS syslogs:

http://systemx.lenovofiles.com/help/index.jsp?topic=%2Fcom.lenovo.systemx.com mon.nav.doc%2Foverview\_rack\_switches.html

The CLI commands required for syslog configuration are consistent across all Lenovo Networking switches running CNOS.

To set the IP address to where the syslogs are sent, use the following command:

Switch(config)# logging server <virtual IP address>

where virtual IP address is the IP address of the Log Insight Server.

You can select an outgoing facility with the following command:

Switch(config)# logging server <virtual IP address> facility <outgoing facility>

where the *outgoing facility* can be one of the following:

| • local0 | • local3 | local6   |
|----------|----------|----------|
| • local1 | • local4 | • local7 |
| • local2 | • local5 | • user   |

To ensure the configuration is done on the switch, use the following command to display logging server information:

Switch(config)# show logging server

To view the list of feature-specific syslogs, use the following command:

Switch(config)# show logging mnemonics [<facility>]

There is very little difference when integrating Lenovo Networking switches with Log Insight servers in a high availability configuration or in a standard availability configuration. In a high availability configuration, each switch must be provisioned to send its syslogs to all Log Insight servers present in the configuration. Lenovo Networking switches can be configured to send their syslogs to multiple Log Insight servers.

## **Downloading Lenovo Networking CNOS Content Pack**

Download Lenovo Networking CNOS Content Pack for VMware vRealize Log Insight from the VMware Cloud Management Marketplace on the VMware Solution Exchange using the following procedure:

• Go to the VMware vRealize Log Insight site on the VMware Cloud Management Marketplace:

https://marketplace.vmware.com/vsx/solutions/lenovo-networking-content-pac k-for-vmware-vrealize-log-insight

- Once on this site, right click on the blue button in the upper right hand side titled "Log in to Try".
- After logging in with your account information, you are presented with the option to download a zipped file to your workstation. Place this file anywhere convenient on your workstation.
- At a minimum, the zipped file includes the content pack (Lenovo Networking CNOS Content Pack for VMware vRealize Log Insight), the User Guide, and the Software License.
- Once unzipped, import the .vlcp file into the target instance of Log Insight. Reference VMware vRealize Log Insight documentation for this procedure.

When you import Lenovo Networking CNOS Content Pack into Log Insight, you are agreeing to the terms and conditions of the Lenovo End User License Agreement (EULA).

## Lenovo Networking CNOS Content Pack Dashboards

In Log Insight, Lenovo Networking CNOS Content Pack appears under **Installed Content Packs** as Lenovo - Networking CNOS.

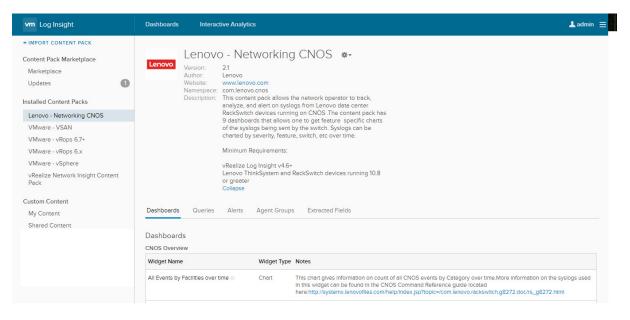

Lenovo Networking CNOS Content Pack for VMware vRealize Log Insight includes the following dashboards:

| Table 1. | Lenovo Networking Content Pack dashboard | ls |
|----------|------------------------------------------|----|
|----------|------------------------------------------|----|

| Dashboard                           | Description                                                                                                    |  |
|-------------------------------------|----------------------------------------------------------------------------------------------------|--|
| CNOS Overview                       | Display of all syslogs coming from Lenovo CNOS switches<br>and syslogs that cause alerts that are pre-defined in the<br>Content Pack. |  |
| CNOS System                         | Display of system related CNOS syslogs.                                                                                               |  |
| CNOS Security                       | Display of security related CNOS syslogs.                                                                                             |  |
| CNOS Interface                      | Display of interface related CNOS syslogs.                                                                                            |  |
| CNOS L2 Protocols                   | Display of Layer 2 protocol related CNOS syslogs except those covered under Interface and other categories.                           |  |
| CNOS L3 Protocols                   | Display Layer 3 protocol related CNOS syslogs except those covered under Interface and other categories.                              |  |
| CNOS<br>Virtualization              | Displays CNOS syslogs related to the features of NSXGW.                                                                               |  |
| CNOS Logging/<br>Debugging Services | Displays CNOS syslogs related to logging services.                                                                                    |  |
| CNOS Platform<br>Services           | Displays CNOS syslogs related to platform services.                                                                                   |  |

#### **CNOS Overview Dashboard**

The CNOS Overview Dashboard and the widgets it features displays all CNOS syslogs coming from Lenovo switches and syslogs that cause alerts that are pre-defined in the Content Pack

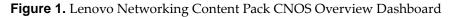

| vm Log Insight                       | Dashboards Interactive Analytics                                                                                                    | 🛓 admin 😑                                 |
|--------------------------------------|----------------------------------------------------------------------------------------------------|-------------------------------------------|
| Custom Dashboards                    | Custom time range v 11/1/2017, 00:00:00.000                                                                                                    | Þ                                         |
| > My Dashboards                      | Display legend on all widgets ①                                                                                                    |                                           |
| > Shared Dashboards                  | hostname contains v Use TAB or ENTER to separate multiple terms                                                                                                    |                                           |
| Content Pack Dashboards              | + ADD FILTER                                                                                                    |                                           |
| ✓Lenovo - Networking CNOS            | All Events by Excilition eventions                                                                                                    |                                           |
| CNOS Overview                        | All Events by Facilities over time<br>All Events by Severity over time<br>All Events by Severity over time                                                                                                    |                                           |
| CNOS System                          | imi 4                                                                                                    |                                           |
| CNOS Security                        | 2k hostp 2k 3                                                                                                    |                                           |
| CNOS Interface                       | lacp<br>Ildp                                                                                                    |                                           |
| CNOS L2 Protocols                    |                                                                                                    |                                           |
| CNOS L3 Protocols                    | 0 0 0 0 0 0 0 0 0 0 0 0 0 0 0 0 0 0 0 0 0 0 0 0 0 0 0 0 0 0 0 0 0 0 0 0 0 0 0 0 0 0 0 0 0 0 0 0 0 0 0 0 0 0 0 0 0 0 0 0 0 0 0 0 0 0 0 0 0 0 0 0 0 0 0 0 0 0 0 0 0 0 0 0 0 0 0 0 0 0 0 0 0 0 0 0 0 0 0 0 0 0 0 0 0 0 0 0 0 0 0 0 0 0 0 0 0 0 0 0 0 0 0 |                                           |
| CNOS Virtualization                  | jan 2017 jul 2017 jan 2018 jul 2018 secureing v jan 2017 jul 2017 jan 2018 jul 2018                                                                                                    |                                           |
| CNOS Logging / Debugging<br>Services | Events by Severity Events by Hostname                                                                                                    |                                           |
| CNOS Platform Services               | 4 10.2                                                                                                    | 41.107.39<br>41.106.207<br>41.107.40      |
| > VMware - VSAN                      | 2k 6 1 2k serv                                                                                                    | 2-0894ef4c5f38<br>ers.labs.lenovo         |
| > VMware - vRops 6.7+                | 1k 10.2                                                                                                    | vo.lenovo.com<br>41.107.123<br>41.106.205 |
| > VMware - vRops 6.x                 | 0 0 Jan 2017 Jan 2018 Jul 2018 Jan 2017 Jan 2018 Jul 2018                                                                                                    |                                           |
| > VMware - vSphere                   |                                                                                                    |                                           |

The following table describes the widgets featured on the CNOS Overview Dashboard.

**Table 2.** CNOS Overview Dashboard widgets

| Widget Name                              | Description                                                      | Category/Component |
|------------------------------------------|------------------------------------------------------------------|--------------------|
| All Events by<br>Facilities over<br>time | This chart gives information on all events over time by Facility | All                |
| All Events by<br>Severity                | This chart gives information on all events by Severity           | All                |
| Events by<br>Hostname                    | This chart gives information on various events by Source.        | All                |
| Events by<br>Severity                    | This chart gives information on count of events by Severity.     | All                |

#### **CNOS System Dashboard**

The CNOS System Dashboard and the widgets it features display system related syslogs.

Figure 2. Lenovo Networking Content Pack CNOS System Dashboard

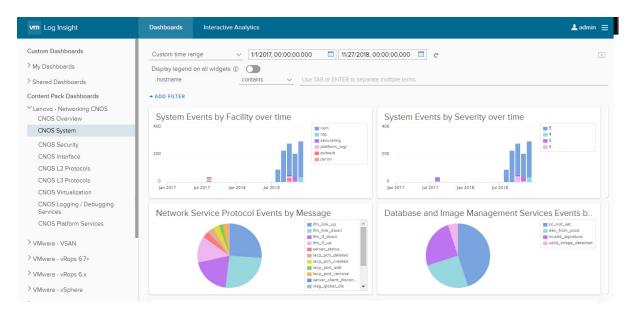

The following table describes the widgets featured on the CNOS System Dashboard.

| Widget Name                               | Description                                                                                                    | Category/Component                                                                                                    |
|-------------------------------------------|----------------------------------------------------------------------------------------------------|----------------------------------------------------------------------------------------------------|
| System Events<br>by Facility over<br>time | <ul> <li>This widget provides a stacked bar<br/>syslog counts by facility over time.</li> <li>The facilities included in this<br/>widget are:</li> <li>Network Management (ONM)</li> <li>Network Service Module (NSM)</li> <li>Publisher/Subscriber Inter<br/>Process Communication Module<br/>(PUBSUB)</li> <li>Python Runtime Environment<br/>(PYRUN)</li> <li>Open vSwitch Database<br/>Management Protocol (OVSDB)</li> <li>System Manager (SYSMGR)</li> <li>Platform Manager<br/>(PLATFORM_MGR)</li> <li>Python Scheduler (PYSCHED)</li> <li>Service Manager<br/>(SERVICE_MGR)</li> <li>SYSMGMT</li> <li>Secure Image Validation Library<br/>(SECUREIMG)</li> <li>NTP</li> </ul> | <ul> <li>Communication/<br/>Scripting</li> <li>Hardware and<br/>Application Services</li> <li>Network Service<br/>Protocols</li> <li>Database and Image<br/>Management</li> </ul> |
|                                           | <ul> <li>Python Scheduler (PYSCHED)</li> <li>Service Manager<br/>(SERVICE_MGR)</li> <li>SYSMGMT</li> <li>Secure Image Validation Library<br/>(SECUREIMG)</li> </ul>                                                                                                    |                                                                                                    |

**Table 3.** CNOS System Dashboard widgets

| Widget Name                                                          | Description                                                                                                    | Category/Component                                                                                                    |
|----------------------------------------------------------------------|----------------------------------------------------------------------------------------------------|----------------------------------------------------------------------------------------------------|
| System Events<br>by Severity over<br>time                            | <ul> <li>This widget provides a stacked bar chart of syslog counts from the following facilities by severity over time:</li> <li>Communication / Scripting</li> <li>Hardware and Application Services</li> <li>Network Service Protocols</li> <li>Database and Image Management</li> </ul> | <ul> <li>Network<br/>Management (ONM)</li> <li>Network Service<br/>Module (NSM)</li> <li>Publisher/Subscriber<br/>Inter Process<br/>Communication<br/>Module (PUBSUB)</li> <li>Python Runtime<br/>Environment<br/>(PYRUN)</li> <li>Open vSwitch<br/>Database<br/>Management<br/>Protocol (OVSDB)</li> <li>System Manager<br/>(SYSMGR)</li> <li>Platform Manager<br/>(PLATFORM_MGR)</li> <li>Python Scheduler<br/>(PYSCHED)</li> <li>Service Manager<br/>(SERVICE_MGR)</li> <li>SYSMGMT</li> <li>Secure Image<br/>Validation Library<br/>(SECUREIMG)</li> <li>NTP</li> </ul> |
| Network Service<br>Protocol Events<br>by Message                     | <ul> <li>This widget provides a pie chart<br/>showing the syslog counts from the<br/>Network Service Protocol facility<br/>which includes:</li> <li>Network Management</li> <li>Network Service Module</li> <li>NTP</li> </ul>                                                             | <ul> <li>NTP</li> <li>Network<br/>Management (ONM)</li> <li>Network Service<br/>Module (NSM)</li> </ul>                                                                                                    |
| Database and<br>Image<br>Management<br>Services Events<br>by Message | <ul> <li>This widget provides a pie chart<br/>showing the syslog from the<br/>Database and Image Management<br/>Services facility which includes:</li> <li>Secure Image Validation Library</li> <li>Open vSwitch Database<br/>Management Protocol</li> </ul>                               | <ul> <li>Secure Image<br/>Validation Library<br/>(SECUREIMG)</li> <li>Open vSwitch<br/>Database<br/>Management<br/>Protocol (OVSDB)</li> </ul>                                                                                                    |

**Table 3.** CNOS System Dashboard widgets (continued)

| Widget Name                                                  | Description                                                                                                    | Category/Component                                                                                                    |
|--------------------------------------------------------------|----------------------------------------------------------------------------------------------------|----------------------------------------------------------------------------------------------------|
| Communication/<br>Scripting Events<br>by Message             | <ul> <li>This widget provides a pie chart<br/>showing the syslog from<br/>Communication / Scripting facility<br/>which includes:</li> <li>Publisher/Subscriber Inter<br/>Process Communication Module</li> <li>Python Runtime Environment</li> <li>Python Scheduler</li> </ul> | <ul> <li>Publisher/Subscriber<br/>Inter Process<br/>Communication<br/>Module (PUBSUB)</li> <li>Python Runtime<br/>Environment<br/>(PYRUN)</li> <li>Python Scheduler<br/>(PYSCHED)</li> </ul> |
| Hardware and<br>Application<br>Services Events<br>by Message | <ul> <li>This widget provides a pie chart<br/>showing the syslog from the<br/>Hardware and Application Services<br/>facility which includes:</li> <li>Platform Manager</li> <li>System Management Host<br/>Protocol</li> <li>Service Manager</li> </ul>                        | <ul> <li>Platform Manager<br/>(PLATFORM_MGR)</li> <li>SYSMGMT</li> <li>System Manager<br/>(SYSMGR)</li> <li>Service Manager<br/>(SERVICE_MGR)</li> </ul>                                     |

**Table 3.** CNOS System Dashboard widgets (continued)

#### **CNOS Security Dashboard**

The CNOS Security Dashboard and the widgets it features displays security related syslogs, such as user login or failures.

Figure 3. Lenovo Networking Content Pack CNOS Security Dashboard

| vm Log Insight                                                                                                    | Dashboards Interactive Analytics                                                                                                    | 上 admin 😑  |
|----------------------------------------------------------------------------------------------------|----------------------------------------------------------------------------------------------------|------------|
| Custom Dashboards<br>> My Dashboards<br>> Shared Dashboards<br>Content Pack Dashboards                                                                                                    | Custom time range <ul> <li>11/2017, 00:00:00.000</li> <li>11/27/2018, 00:00:00.000</li> <li>c'</li> </ul> Display legend on all widgets @ | Þ          |
| <ul> <li>Lenovo - Networking CNOS</li> <li>CNOS Overview</li> <li>CNOS System</li> <li>CNOS Security</li> <li>CNOS Interface</li> <li>CNOS L2 Protocols</li> <li>CNOS L3 Protocols</li> <li>CNOS Virtualization</li> </ul> | Security Events by Facility over time                                                                                                    |            |
| CNOS Logging / Debugging<br>Services<br>CNOS Platform Services<br>> VMware - VSAN<br>> VMware - vRops 6.7+<br>> VMware - vRops 6.x<br>> VMware - vSphere                                                                   | Host Protocol Events by Message                                                                                                    | wwd_hc_tmr |

The following table describes the widgets featured on the CNOS Security Dashboard.

**Table 4.** CNOS Security Dashboard widgets

| Widget Name                                                          | Description                                                                                                    | Category/Component                                                                                                    |
|----------------------------------------------------------------------|----------------------------------------------------------------------------------------------------|----------------------------------------------------------------------------------------------------|
| Logging /<br>Debugging<br>Service Events<br>by Facility<br>over time | <ul> <li>This widget provides a stacked bar<br/>syslog counts by facility over time.</li> <li>The facilities included in this widget<br/>are:</li> <li>Virtual Terminal Logging</li> <li>Logging Control Daemon</li> <li>Logging Management Interface<br/>Library</li> </ul> | <ul> <li>LOG</li> <li>Logging Control<br/>Daemon (NLOG)</li> <li>Virtual Terminal<br/>Logging Control<br/>Daemon (VLOG)</li> </ul> |
| Logging /<br>Debugging<br>Service Events<br>by Severity<br>over time | <ul> <li>This widget provides a stacked bar<br/>chart of syslog counts from the<br/>following facilities by severity over<br/>time:</li> <li>Virtual Terminal Logging</li> <li>Logging Control Daemon</li> <li>Logging Management Interface<br/>Library</li> </ul>           | <ul> <li>LOG</li> <li>Logging Control<br/>Daemon (NLOG)</li> <li>Virtual Terminal<br/>Logging Control<br/>Daemon (VLOG)</li> </ul> |

| Widget Name                                                                 | Description                                                                                                    | Category/Component                                   |
|-----------------------------------------------------------------------------|----------------------------------------------------------------------------------------------------|------------------------------------------------------|
| Virtual<br>Terminal<br>Logging<br>Control<br>Daemon<br>Events by<br>Message | This widget provides a pie chart<br>showing the syslog from the Virtual<br>Terminal Logging Control<br>Daemon facility. | Virtual Terminal<br>Logging Control<br>Daemon (VLOG) |
| Logging<br>Control<br>Daemon<br>Events by<br>Message                        | This widget provides a pie chart<br>showing the syslog from the Logging<br>Control Daemon facility.                     | Logging Control<br>Daemon (NLOG)                     |
| Logging<br>Management<br>Interface<br>Library<br>Events by<br>Message       | This widget provides a pie chart<br>showing the syslog from the Logging<br>Management Interface Library facility.       | LOG                                                  |

**Table 4.** CNOS Security Dashboard widgets (continued)

#### **CNOS Interface Dashboard**

The CNOS Interface Dashboard and the widgets it features displays switch configuration change related syslogs.

Figure 4. Lenovo Networking Content Pack CNOS Interface Dashboard

| vm Log Insight                                                                                           | Dashboards Interactive Analytics                                                                                                    | 🛦 admin 😑                                |
|----------------------------------------------------------------------------------------------------|----------------------------------------------------------------------------------------------------|------------------------------------------|
| Custom Dashboards<br>> My Dashboards<br>> Shared Dashboards<br>Content Pack Dashboards                   | Custom time range       V1/2017, 00:00:00.000       11/27/2018, 00:00:00.000       C         Display legend on all widgets ①       O       O       O       C         hostname       contains       Use TAB or ENTER to separate multiple terms       C         + ADD FILTER       C       C       C | •                                        |
| <sup>V</sup> Lenovo - Networking CNOS<br>CNOS Overview<br>CNOS System<br>CNOS Security<br>CNOS Interface | Interface Events by Facility over time Interface Events by Severity over time                                                                                                    | 5                                        |
| CNOS L2 Protocols<br>CNOS L3 Protocols<br>CNOS Virtualization<br>CNOS Logging / Debugging<br>Services    | 0<br>Jan 2017 Jul 2017 Jan 2018 Jul 2018<br>Jul 2017 Jan 2018 Jul 2018                                                                                                    |                                          |
| CNOS Platform Services  > VMware - VSAN > VMware - vRops 6.7+                                            |                                                                                                    | <pre>port_priority_changed enabled</pre> |
| > VMware - vRops 6.x > VMware - vSphere                                                                  | 0<br>Jan 2017 Jul 2017 Jan 2018 Jul 2018                                                                                                    |                                          |

The following table describes the widgets featured on the CNOS Interface Dashboard.

 Table 5. CNOS Interface Dashboard widgets

| Widget Name                                                | Description                                                                                                    | Category/Component |
|------------------------------------------------------------|----------------------------------------------------------------------------------------------------|--------------------|
| Interface Events<br>by Facility over<br>time               | <ul> <li>This widget provides a stacked bar<br/>syslog counts by facility over time.</li> <li>The facilities included in this widget<br/>are:</li> <li>VLAG</li> <li>LACP</li> </ul> | • LACP<br>• VLAG   |
| Interface<br>Events by<br>Severity over<br>time            | <ul> <li>This widget provides a stacked bar chart of syslog counts from the following facilities by severity over time:</li> <li>VLAG</li> <li>LACP</li> </ul>                       | • LACP<br>• VLAG   |
| Virtual Link<br>Aggregation<br>(VLAG) Events<br>by Message | This widget provides a pie chart<br>showing the syslog from the VLAG<br>facility.                                                                                                    | VLAG               |
| LACP Events<br>by Message                                  | This widget provides a pie chart showing the from the LACP facility.                                                                                                    | LACP               |

#### **CNOS L2 Protocols Dashboard**

The CNOS L2 Protocols Dashboard displays Layer 2 protocol-related syslogs except those covered under Interface and other categories.

Figure 5. Lenovo Networking Content Pack CNOS L2 Protocols Dashboard

| vm Log Insight                                                                                                    | Dashboards Interactive Analytics                                                                                                    | 🛦 admin 😑              |
|----------------------------------------------------------------------------------------------------|----------------------------------------------------------------------------------------------------|------------------------|
| Custom Dashboards<br>> My Dashboards<br>> Shared Dashboards<br>Content Pack Dashboards<br>< V Lenovo - Networking CNOS                                   | Custom time range       1/1/2017, 00:00:00.000       11/27/2018, 00:00:00.000       c*         Display legend on all widgets ①        | Þ                      |
| CNOS Overview<br>CNOS System<br>CNOS Security<br>CNOS Interface<br>CNOS L3 Protocols<br>CNOS L3 Protocols<br>CNOS Virtualization                         | L2 Protocols Events by Facility over time<br>400 L2 Protocols Events by Severity over time<br>400 0 0 0 0 0 0 0 0 0 0 0 0 0 0 0 0 0 0 |                        |
| CNOS Logging / Debugging<br>Services<br>CNOS Platform Services<br>> VMware - VSAN<br>> VMware - vRops 6.7+<br>> VMware - vRops 6.x<br>> VMware - vSphere | LLDP Events by Message                                                                                                    | outer<br>luter_learned |

The following table describes the widgets featured on the CNOS L2 Protocols Dashboard.

**Table 6.** CNOS L2 Protocols Dashboard widgets

| Widget Name                                        | Description                                                                                                    | Category/Component                                                                                                    |
|----------------------------------------------------|----------------------------------------------------------------------------------------------------|----------------------------------------------------------------------------------------------------|
| L2 Protocols<br>Events by<br>Facility over<br>time | <ul> <li>This widget provides a stacked bar<br/>syslog counts by facility over time. The<br/>facilities included in this widget are:</li> <li>Multicast Service</li> <li>Layer 2 Multicast Information Base</li> <li>LLDP</li> <li>VLAN</li> <li>ECP</li> </ul> | <ul> <li>Layer 2 Multicast<br/>Routing<br/>Information Base<br/>(L2MRIB)</li> <li>Multicast Services<br/>Library (MCAST)</li> <li>VLAN</li> <li>LLDP</li> <li>ECP</li> </ul> |
| L2 Protocols<br>Events by<br>Severity over<br>time | <ul> <li>This widget provides a stacked bar<br/>chart of syslog counts from the<br/>following facilities by severity over<br/>time:</li> <li>Multicast Service</li> <li>Layer 2 Multicast Information Base</li> <li>LLDP</li> <li>VLAN</li> </ul>               | <ul> <li>Layer 2 Multicast<br/>Routing<br/>Information Base<br/>(L2MRIB)</li> <li>Multicast Services<br/>Library (MCAST)</li> <li>VLAN</li> <li>LLDP</li> <li>ECP</li> </ul> |

| Widget Name                                                                 | Description                                                                                                    | Category/Component                                        |
|-----------------------------------------------------------------------------|----------------------------------------------------------------------------------------------------|-----------------------------------------------------------|
| Layer 2<br>Multicast<br>Routing<br>Information<br>Base Events<br>by Message | This widget provides a pie chart<br>showing the syslog from the Layer 2<br>Multicast Routing Information Base<br>facility.                                                        | Layer 2 Multicast<br>Routing Information<br>Base (L2MRIB) |
| Multicast<br>Service and<br>ECP Events by<br>Message                        | <ul> <li>This widget provides a pie chart<br/>showing the syslog from the Multicast<br/>Service and ECP facilities which<br/>includes:</li> <li>Multicast</li> <li>ECP</li> </ul> | <ul><li>MCAST</li><li>ECP</li></ul>                       |
| LLDP Events<br>by Message                                                   | This widget provides a pie chart<br>showing the syslog from the<br>LLDP facility.                                                                                                 | LLDP                                                      |
| VLAN Events<br>by Message                                                   | This widget provides a pie chart<br>showing the syslog counts by message<br>type from the VLAN facility.                                                                          | VLAN                                                      |

**Table 6.** CNOS L2 Protocols Dashboard widgets (continued)

#### **CNOS L3 Protocols Dashboard**

The CNOS L3 Protocols Dashboard and the widgets it features display Layer 3 protocol-related syslogs.

Figure 6. Lenovo Networking Content Pack CNOS L3 Protocols Dashboard

| vm Log Insight                       | Dashboards Interactive Analytics                                                                                                    | 🛦 admin 😑 |
|--------------------------------------|----------------------------------------------------------------------------------------------------|-----------|
| Custom Dashboards                    | Custom time range - 1/1/2017, 00:00:00.000  (1/1/2/2018, 00:00:00.000 ) (1/1/2/2018, 00:00:00.000 ) (1/1/2/2/2018, 00:00:00.000 ) (1/1/2/2/2018, 00:00:000 ) (1/1/2/2/2018, 00:00:000 ) (1/1/2/2/2018, 00:00:000 ) (1/1/2/2018, 00:000) (1/1/2/2018, 00:000) (1/1/2/2018, 00:000) (1/1/2/2018, 00:000) (1/1/2/2018, 00:000) (1/1/2/2018, 00:000) (1/1/2/2018, 00:000) (1/1/2/2018, 00:000) (1/1/2/2018, 00:000) (1/1/2/2018, 00:000) (1/1/2/2018, 00:000) (1/1/2/2018, 00:000) (1/1/2) (1/1/2) ( | *         |
| > My Dashboards                      | Display legend on all widgets ①                                                                                                    |           |
| > Shared Dashboards                  | hostname Use TAB or ENTER to separate multiple terms                                                                                                    |           |
| Content Pack Dashboards              | + ADD FILTER                                                                                                    |           |
| ✓Lenovo - Networking CNOS            |                                                                                                    |           |
| CNOS Overview                        | L3 Protocols Events by Facility over time 13 Protocols Events by Severity over time                                                                                                    |           |
| CNOS System                          | opp 3                                                                                                    |           |
| CNOS Security<br>CNOS Interface      | Ik and Ik                                                                                                    |           |
| CNOS L2 Protocols                    |                                                                                                    |           |
| CNOS L3 Protocols                    |                                                                                                    |           |
| CNOS Virtualization                  | jan 2017 Jul 2017 Jan 2018 Jul 2018 Jul 2018 Jul 2018                                                                                                    |           |
| CNOS Logging / Debugging<br>Services | Bidirectional Forwarding Detection Events by Message Neighbor Discovery Daemon events by Message                                                                                                    | e         |
| CNOS Platform Services               | ession_state                                                                                                    |           |
| > VMware - VSAN                      | initiscitg_tess_err<br>bid_started                                                                                                    |           |
| > VMware - vRops 6.7+                |                                                                                                    |           |
| > VMware - vRops 6.x                 |                                                                                                    |           |
| > VMware - vSphere                   |                                                                                                    |           |

The following table describes the widgets featured on the CNOS L3 Protocols Dashboard.

**Table 7.** CNOS L3 Protocols Dashboard widgets

| Widget Name                                                      | Description                                                                                                    | Category/Component                                                                                                    |
|------------------------------------------------------------------|----------------------------------------------------------------------------------------------------|----------------------------------------------------------------------------------------------------|
| L3 Protocols<br>Events by<br>Facility over<br>time               | <ul> <li>This widget provides a stacked bar<br/>syslog counts by facility over time. The<br/>facilities included in this widget are:</li> <li>OSPF</li> <li>BGP</li> <li>VRRP</li> <li>Neighbor Discovery Daemon (NDD)</li> <li>Bidirectional Forwarding Detection<br/>(BFD)</li> <li>Routing Information Base (RIB)</li> </ul> | <ul> <li>Bidirectional<br/>Forwarding<br/>Detection (BFD)</li> <li>BGP</li> <li>Neighbor<br/>Discovery Daemon<br/>(NDD)</li> <li>OSPF</li> <li>VRRP</li> <li>Routing<br/>Information Base<br/>(RIB)</li> </ul> |
| L3 Protocols<br>Events by<br>Severity over<br>time               | <ul> <li>This widget provides a stacked bar chart of syslog counts from the following facilities by severity over time:</li> <li>OSPF</li> <li>BGP</li> <li>VRRP</li> <li>Neighbor Discovery Daemon (NDD)</li> <li>Bidirectional Forwarding Detection (BFD)</li> <li>Routing Information Base (RIB)</li> </ul>                  | <ul> <li>Bidirectional<br/>Forwarding<br/>Detection (BFD)</li> <li>BGP</li> <li>Neighbor<br/>Discovery Daemon<br/>(NDD)</li> <li>OSPF</li> <li>VRRP</li> <li>Routing<br/>Information Base<br/>(RIB)</li> </ul> |
| Bidirectional<br>Forwarding<br>Detection<br>Events by<br>Message | This widget provides a pie chart<br>showing the syslog from the<br>Bidirectional Forwarding Detection<br>facility.                                                                                                    | Bidirectional<br>Forwarding<br>Detection (BFD)                                                                                                    |
| Neighbor<br>Discovery<br>Daemon<br>events by<br>Message          | This widget provides a pie chart<br>showing the syslog from the Neighbor<br>Discovery Daemon facility.                                                                                                    | Neighbor Discovery<br>Daemon (NDD)                                                                                                    |
| OSPF and<br>BGP Events<br>by Message                             | This widget provides a pie chart<br>showing the syslog counts by message<br>type from the OSPF and BGP facilities.                                                                                                    | <ul><li>OSPF</li><li>BGP</li></ul>                                                                                                    |
| Routing<br>Information<br>Base and<br>VRRP Events<br>by Message  | This widget provides a pie chart<br>showing the syslog counts by message<br>type from the Routing Information Base<br>and VRRP facilities.                                                                                                    | <ul> <li>Routing<br/>Information Base<br/>(RIB)</li> <li>VRRP</li> </ul>                                                                                                    |

#### **CNOS Virtualization Dashboard**

The CNOS Virtualization Dashboard and the widgets it features display syslogs related to the features of the NSXGW.

Figure 7. Lenovo Networking Content Pack CNOS Virtualization Dashboard

| vm Log Insight                       | Dashboards Interactive Analytics                                                        | 🛦 admin 😑 |
|--------------------------------------|-----------------------------------------------------------------------------------------|-----------|
| Custom Dashboards                    | Custom time range v 11/1/2017, 00:00:00.000                                             |           |
| > My Dashboards                      | Display legend on all widgets ①                                                         |           |
| > Shared Dashboards                  | hostname contains v Use TAB or ENTER to separate multiple terms                         |           |
| Content Pack Dashboards              | + ADD FILTER                                                                            |           |
| ✓Lenovo - Networking CNOS            |                                                                                         |           |
| CNOS Overview                        | Virtualization Events by Facility over time Virtualization Events by Severity over time |           |
| CNOS System                          | 20 <b>D</b> naxgw 20 <b>D</b> 5                                                         |           |
| CNOS Security                        |                                                                                         |           |
| CNOS Interface                       | 10 10                                                                                   |           |
| CNOS L2 Protocols                    |                                                                                         |           |
| CNOS L3 Protocols                    | 0                                                                                       |           |
| CNOS Virtualization                  | Jan 2017 Jul 2017 Jan 2018 Jul 2018 Jan 2017 Jan 2018 Jul 2018                          |           |
| CNOS Logging / Debugging<br>Services | NSX Gateway Events by Message                                                           |           |
| CNOS Platform Services               | NSX Gateway Events by Message                                                           |           |
| > VMware - VSAN                      | ■ systog_mit<br>urregister_db_fall<br>■ urregister_db                                   |           |
| > VMware - vRops 6.7+                |                                                                                         |           |
| > VMware - vRops 6.x                 |                                                                                         |           |
| > VMware - vSphere                   |                                                                                         |           |

The following table describes the widgets featured on the CNOS Virtualization Dashboard.

**Table 8.** CNOS Virtualization Dashboard widgets

| Widget Name                                          | Description                                                                                                    | Category/Component |
|------------------------------------------------------|----------------------------------------------------------------------------------------------------|--------------------|
| Virtualization<br>Events by<br>Facility over<br>time | This widget provides a stacked bar<br>syslog counts by facility over time. The<br>facility included in this widget is NSX<br>Gateway. | NSXGW              |
| Virtualization<br>Events by<br>Severity over<br>time | This widget provides a stacked bar<br>chart of syslog from the NSX Gateway<br>facility by severity over time.                         | NSXGW              |
| NSX Gateway<br>Events by<br>Message                  | This widget provides a pie chart<br>showing the syslog from the NSX<br>Gateway facility.                                              | NSXGW              |

#### **CNOS Logging / Debugging Services Dashboard**

The CNOS Logging / Debugging Services Dashboard and the widget it features display syslogs related to the NSX Gateway feature.

Figure 8. Lenovo Networking Content Pack CNOS Logging / Debugging Services Dashboard

| vm Log Insight                                                                                                    | Dashboards Interactive Analytics                                                                                                    | admin $\equiv$ |
|----------------------------------------------------------------------------------------------------|----------------------------------------------------------------------------------------------------|----------------|
| Custom Dashboards<br>> My Dashboards<br>> Shared Dashboards<br>Content Pack Dashboards<br>~ Lenovo - Networking CNOS                    | Custom time range       V       11/2017, 00:00:00.000       IV27/2018, 00:00:00.000       C         Display legend on all widgets ()       O       V       Use TAB or ENTER to separate multiple terms         + ADD FILTER       V       V       V       V | 4              |
| CNOS Overview<br>CNOS System<br>CNOS Security<br>CNOS Interface<br>CNOS L2 Protocols<br>CNOS Virtualization<br>CNOS Logging / Debugging | Logging / Debugging Service Events by Facility over t.                                                                                                    | ver            |
| Services<br>CNOS Platform Services<br>> VMware - VSAN<br>> VMware - vRops 6.7+<br>> VMware - vRops 6.x<br>> VMware - vSphere<br>-       | Virtual Terminal Logging Control Daemon Events by                                                                                                    | te_failed      |

The following table describes the widgets featured on the Logging / Debugging Services Dashboard.

| Table 9. | CNOS Logging | / Debugging | Services | Dashboard widgets |
|----------|--------------|-------------|----------|-------------------|
|----------|--------------|-------------|----------|-------------------|

| Widget Name                                                          | Description                                                                                                    | Category/Component                                                                                                    |
|----------------------------------------------------------------------|----------------------------------------------------------------------------------------------------|----------------------------------------------------------------------------------------------------|
| Logging /<br>Debugging<br>Service Events<br>by Facility<br>over time | <ul> <li>This widget provides a stacked bar<br/>syslog counts by facility over time.</li> <li>The facilities included in this widget<br/>are:</li> <li>Virtual Terminal Logging</li> <li>Logging Control Daemon</li> <li>Logging Management Interface<br/>Library</li> </ul> | <ul> <li>LOG</li> <li>Logging Control<br/>Daemon (NLOG)</li> <li>Virtual Terminal<br/>Logging Control<br/>Daemon (VLOG)</li> </ul> |
| Logging /<br>Debugging<br>Service Events<br>by Severity<br>over time | <ul> <li>This widget provides a stacked bar<br/>chart of syslog counts from the<br/>following facilities by severity over<br/>time:</li> <li>Virtual Terminal Logging</li> <li>Logging Control Daemon</li> <li>Logging Management Interface<br/>Library</li> </ul>           | <ul> <li>LOG</li> <li>Logging Control<br/>Daemon (NLOG)</li> <li>Virtual Terminal<br/>Logging Control<br/>Daemon (VLOG)</li> </ul> |

| Widget Name                                                                 | Description                                                                                                    | Category/Component                                   |
|-----------------------------------------------------------------------------|----------------------------------------------------------------------------------------------------|------------------------------------------------------|
| Virtual<br>Terminal<br>Logging<br>Control<br>Daemon<br>Events by<br>Message | This widget provides a pie chart<br>showing the syslog from the Virtual<br>Terminal Logging Control<br>Daemon facility. | Virtual Terminal<br>Logging Control<br>Daemon (VLOG) |
| Logging<br>Control<br>Daemon<br>Events by<br>Message                        | This widget provides a pie chart<br>showing the syslog from the Logging<br>Control Daemon facility.                     | Logging Control<br>Daemon (NLOG)                     |
| Logging<br>Management<br>Interface<br>Library<br>Events by<br>Message       | This widget provides a pie chart<br>showing the syslog from the Logging<br>Management Interface Library facility.       | LOG                                                  |

 Table 9. CNOS Logging / Debugging Services Dashboard widgets

#### **CNOS Platform Services Dashboard**

The CNOS Platform Services Dashboard and the widgets it features displays syslogs related to the features of Hardware Services Layer and Kernal Hardware Services Layer

Figure 9. Lenovo Networking Content Pack CNOS Platform Services Dashboard

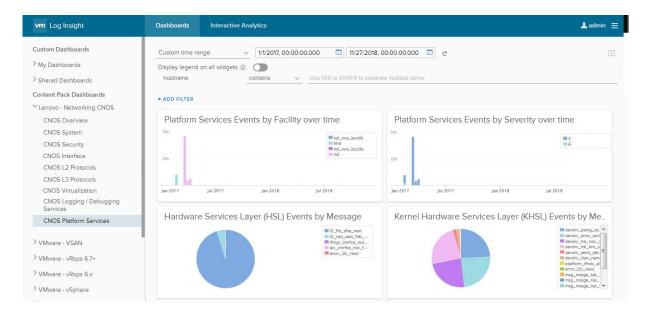

The following table describes the widgets featured on the CNOS Platform Services Dashboard.

| Widget Name                                                        | Description                                                                                                    | Category/Component                                                                                         |
|--------------------------------------------------------------------|----------------------------------------------------------------------------------------------------|----------------------------------------------------------------------------------------------------|
| Platform<br>Services<br>Events by<br>Facility over<br>time         | <ul> <li>This widget provides a stacked bar<br/>syslog counts by facility over<br/>time. The facilities included in this<br/>widget are:</li> <li>Kernel Hardware Services Layer</li> <li>Hardware Services Layer</li> <li>HSL Inter-Process-Communication<br/>Client library</li> <li>HSL Inter-Process-Communication<br/>Server library</li> </ul>      | <ul> <li>Hardware Service<br/>Layer (HSL)</li> <li>Kernel Hardware<br/>Service Layer<br/>(KHSL)</li> </ul> |
| Platform<br>Services<br>Events by<br>Severity over<br>time         | <ul> <li>This widget provides a stacked bar<br/>syslog counts by severity over time.</li> <li>The facilities included in this widget<br/>are:</li> <li>Kernel Hardware Services Layer</li> <li>Hardware Services Layer</li> <li>HSL Inter-Process-Communication<br/>Client library</li> <li>HSL Inter-Process-Communication<br/>Server library</li> </ul> | <ul> <li>Hardware Service<br/>Layer (HSL)</li> <li>Kernel Hardware<br/>Service Layer<br/>(KHSL)</li> </ul> |
| Hardware<br>Services Layer<br>(HSL) events<br>by Message           | This widget provides a pie chart<br>showing the syslog from the HSL<br>facility.                                                                                                    | Hardware Service<br>Layer (HSL)                                                                            |
| Kernel<br>Hardware<br>Services Layer<br>(HSL) events<br>by Message | This widget provides a pie chart<br>showing the from the KHSL facility.                                                                                                    | Kernel Hardware<br>Service Layer (KHSL)                                                                    |

**Table 10.** CNOS Platform Services Dashboard widgets

## Lenovo Networking Syslog Formats

All Lenovo switches conform to syslog protocol defined in RFC 3164.

#### **CNOS Syslog Message Format**

Each CNOS dashboard defines a set of widgets that are defined by CNOS syslog mappings. These mappings are based on the *facility* label in each CNOS syslog message. In the Content Pack, we refer to these as syslog *facilities*.

In CNOS versions 10.4.x and later, the Syslog message format is:

<time> <hostname>(cnos:<vrf-name>) %<facility>-<severity>-<mnemonic>: [<process>] <message>

where:

| Parameter | Definition                                                                                                    |  |
|-----------|----------------------------------------------------------------------------------------------------|--|
| time      | The time of the message event is displayed in the following format: <i><month< i=""> (<i>3 characters</i>)<i>&gt; <day> <hour< i=""> (1-24)<i>&gt;</i>:<i><minute></minute></i>:<i><second></second></i> For example: Jul 4 11:55:02</hour<></day></i></month<></i>                                                                                                    |  |
| hostname  | The host name is displayed when configured otherwise the IP address is used. For example: Switch22                                                                                                    |  |
| facility  | <ul> <li>The facility label. CNOS supports the following types of facilities:</li> <li>Process: Main application processes</li> <li>Sub-application: Threads or subsets of code relevant enough to be individually identified that reside within a process. This is the typical case when a process implements multiple protocols</li> <li>Library: Code that is commonly used by multiple processes</li> </ul> |  |
| severity  | <ul> <li>The log severity string that the switch display is defined in the previously mentioned RFC. They are:</li> <li>0 EMERGENCY</li> <li>1 ALERT</li> <li>2 CRITICAL</li> <li>3 ERROR</li> <li>4 WARNING</li> <li>5 NOTICE</li> <li>6 INFORMATIONAL</li> <li>7 DEBUG</li> </ul>                                                                                                    |  |
| mnemonic  | Text string containing detailed information about the event being reported.                                                                                                    |  |

**Table 11.** Lenovo CNOS syslog message parameters

| Parameter | Definition                                                                                                    |
|-----------|----------------------------------------------------------------------------------------------------|
| process   | The process in which the error occurred. The process name is<br>only added to the message when the message is logged by a<br>shared library facility.                                 |
| message   | Text is displayed describing the specific event that occurred<br>in that feature/category of the switch. For example:<br>Authentication session terminated with<br>Success on port 17 |

**Table 11.** Lenovo CNOS syslog message parameters

The syslog ID portion of the message consists of *<facility>-<severity>-<mnemonic>*.

For more information on the CNOS syslog message format, see the most recent Application Guide at the following site:

http://systemx.lenovofiles.com/help/index.jsp?topic=%2Fcom.lenovo.systemx.com mon.nav.doc%2Foverview\_rack\_switches.html

# **Product Support**

The Lenovo Networking Content Pack is provided "as is" with no warranty.

If you have questions or need support on the Log Insight application, please contact VMware.

For additional information, please refer to the following sources:

• VMware Solution Exchange:

https://marketplace.vmware.com/vsx/

VMware vRealize Log Insight:

http://www.vmware.com/products/vrealize-log-insight

• Lenovo RackSwitch and ThinkSystem syslog information (see Application Guide and Command Reference):

http://systemx.lenovofiles.com/help/index.jsp?topic=%2Fcom.lenovo.systemx.c ommon.nav.doc%2Foverview\_rack\_switches.html

• Lenovo Networking Content Pack for VMware:

https://marketplace.vmware.com/vsx/solutions/lenovo-networking-content-pac k-for-vmware-vrealize-log-insight

## Notices

Lenovo may not offer the products, services, or features discussed in this document in all countries. Consult your local Lenovo representative for information on the products and services currently available in your area.

Any reference to a Lenovo product, program, or service is not intended to state or imply that only that Lenovo product, program, or service may be used. Any functionally equivalent product, program, or service that does not infringe any Lenovo intellectual property right may be used instead. However, it is the user's responsibility to evaluate and verify the operation of any other product, program, or service.

Lenovo may have patents or pending patent applications covering subject matter described in this document. The furnishing of this document does not give you any license to these patents. You can send license inquiries, in writing, to:

Lenovo (United States), Inc. 1009 Think Place - Building One Morrisville, NC 27560 U.S.A.

Attention: Lenovo Director of Licensing

LENOVO PROVIDES THIS PUBLICATION "AS IS" WITHOUT WARRANTY OF ANY KIND, EITHER EXPRESS OR IMPLIED, INCLUDING, BUT NOT LIMITED TO, THE IMPLIED WARRANTIES OF NON-INFRINGEMENT, MERCHANTABILITY OR FITNESS FOR A PARTICULAR PURPOSE. Some jurisdictions do not allow disclaimer of express or implied warranties in certain transactions, therefore, this statement may not apply to you.

This information could include technical inaccuracies or typographical errors. Changes are periodically made to the information herein; these changes will be incorporated in new editions of the publication. Lenovo may make improvements and/or changes in the product(s) and/or the program(s) described in this publication at any time without notice.

The products described in this document are not intended for use in implantation or other life support applications where malfunction may result in injury or death to persons. The information contained in this document does not affect or change Lenovo product specifications or warranties.

Nothing in this document shall operate as an express or implied license or indemnity under the intellectual property rights of Lenovo or third parties. All information contained in this document was obtained in specific environments and is presented as an illustration. The result obtained in other operating environments may vary.

Lenovo may use or distribute any of the information you supply in any way it believes appropriate without incurring any obligation to you.

Any references in this publication to non-Lenovo Web sites are provided for convenience only and do not in any manner serve as an endorsement of those Web sites. The materials at those Web sites are not part of the materials for this Lenovo product, and use of those Web sites is at your own risk. Any performance data contained herein was determined in a controlled environment. Therefore, the result obtained in other operating environments may vary significantly. Some measurements may have been made on development-level systems and there is no guarantee that these measurements will be the same on generally available systems. Furthermore, some measurements may have been estimated through extrapolation. Actual results may vary. Users of this document should verify the applicable data for their specific environment.

#### Trademarks

Lenovo, the Lenovo logo, Flex System, System x, NeXtScale System, and X-Architecture are trademarks of Lenovo in the United States, other countries, or both.

VMware<sup>®</sup>, vRealize<sup>®</sup>, Log Insight<sup>™</sup>, and Content Pack<sup>™</sup> are trademarks of VMware.

Intel and Intel Xeon are trademarks of Intel Corporation in the United States, other countries, or both.

Internet Explorer, Microsoft, and Windows are trademarks of the Microsoft group of companies.

Linux is a registered trademark of Linus Torvalds.

Other company, product, or service names may be trademarks or service marks of others.

#### **Important Notes**

Lenovo makes no representations or warranties with respect to non-Lenovo products. Support (if any) for the non-Lenovo products is provided by the third party, not Lenovo.

Some software might differ from its retail version (if available) and might not include user manuals or all program functionality.